# ACCEPTING OR DECLINING STUDENT LOANS

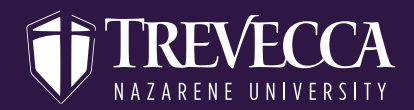

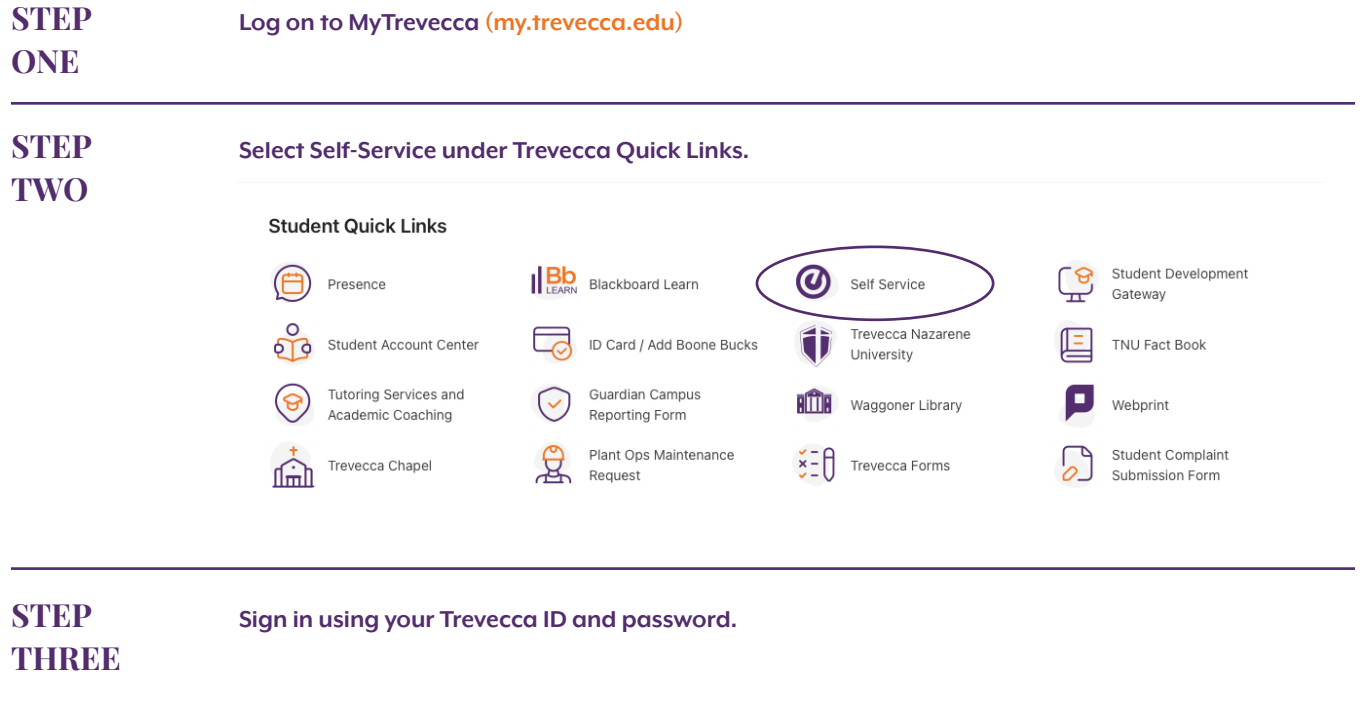

**STEP FOUR**

#### **Select Financial Aid.**

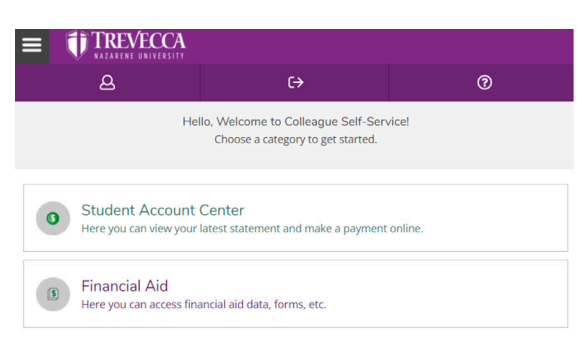

# ACCEPTING OR DECLINING STUDENT LOANS

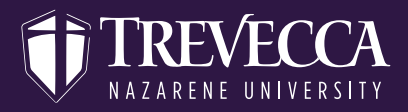

## **STEP FIVE**

**Select the Financial Aid option at the top and then select My Awards.**

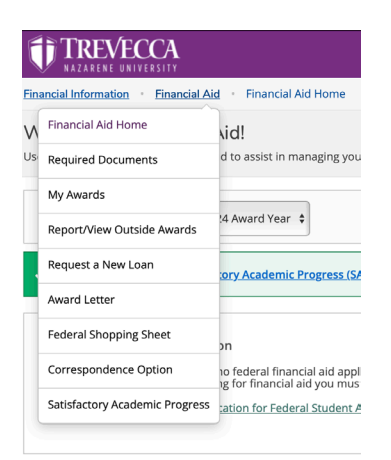

## **STEP SIX**

**Once you access your awards you will see a listing of grants, scholarships, and loans.**

**Under the loan section you can accept, decline, or reduce the amount of each loan.**

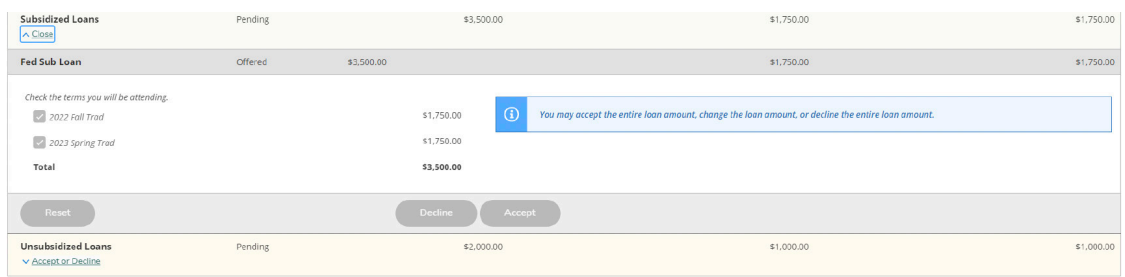

### **STEP SEVEN**

#### **Complete this process for each loan**

**If you are accepting a loan you will need to complete a Master Promissory Note and Loan Entrance Counseling. The links for these items are just below the loan acceptance section under Loan Requirements Checklist. Once you select the item from the checklist you will be directed to a Department of Education site. Please use your (the studen'ts) FAFSA ID and password to access the information**

### Loan Requirements Checklist

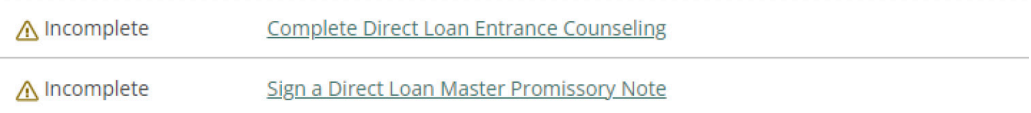